# Instructions for creating and validating user accounts on VirtualJobShadow.com for TCSG Students

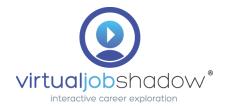

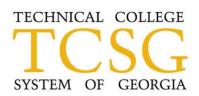

## New Account Page

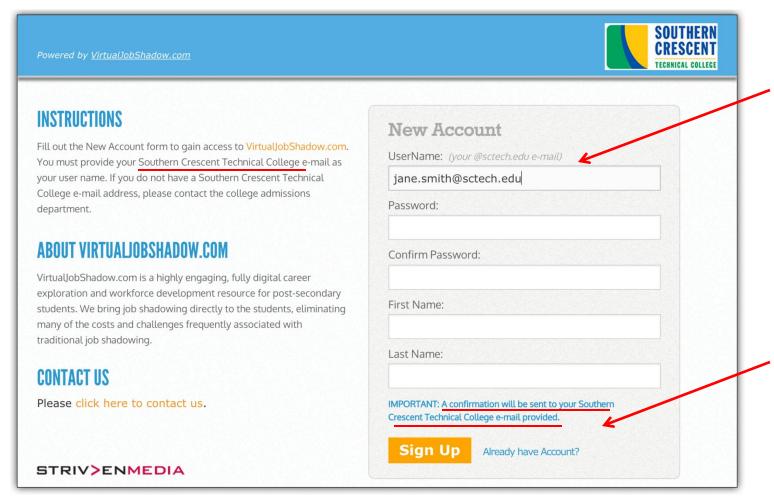

Students need to use their assigned collegespecific email address as their user name

Confirmation email will be sent to that email address

# New Account – Confirmation Page

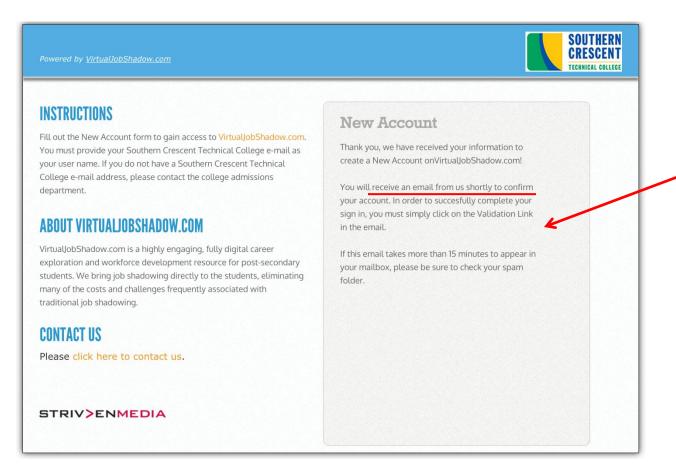

Students need to check their email account for the validation email

### New Account – Validation Email sent to Student

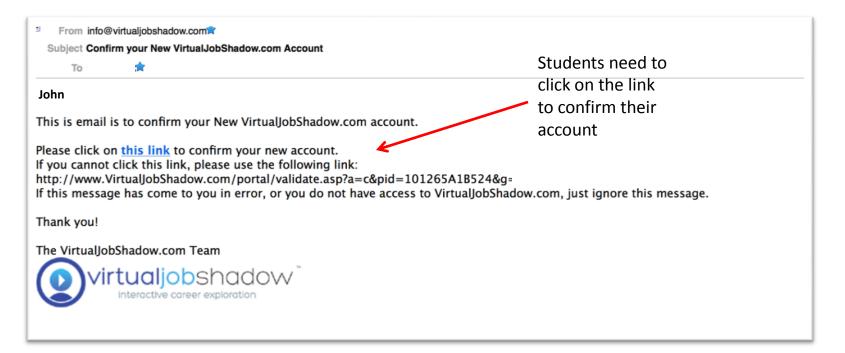

# New Account – Ready to Use!

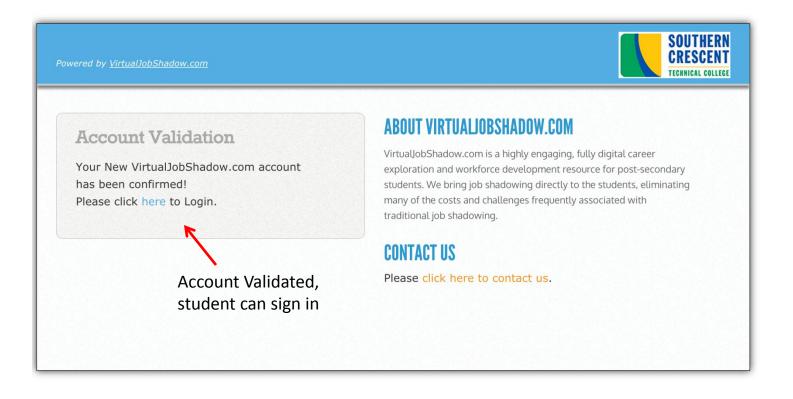

### New Account – Welcome to VirtualJobShadow.com!

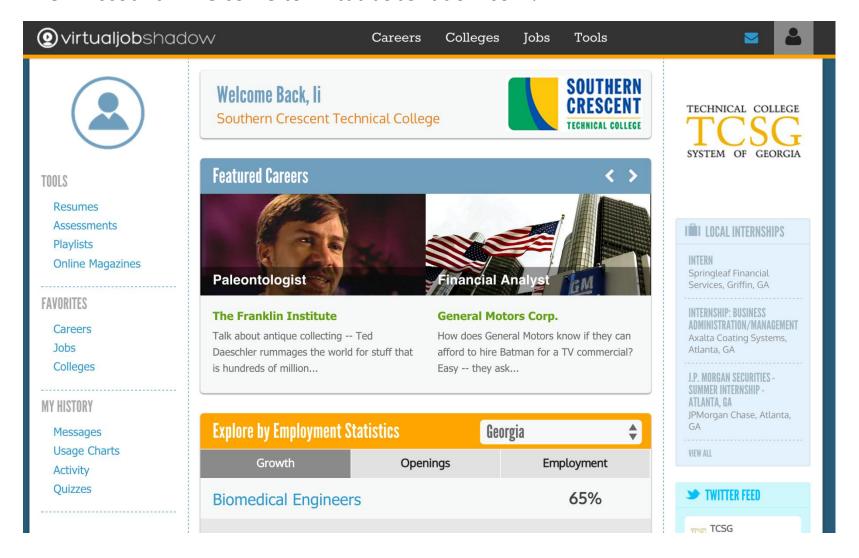